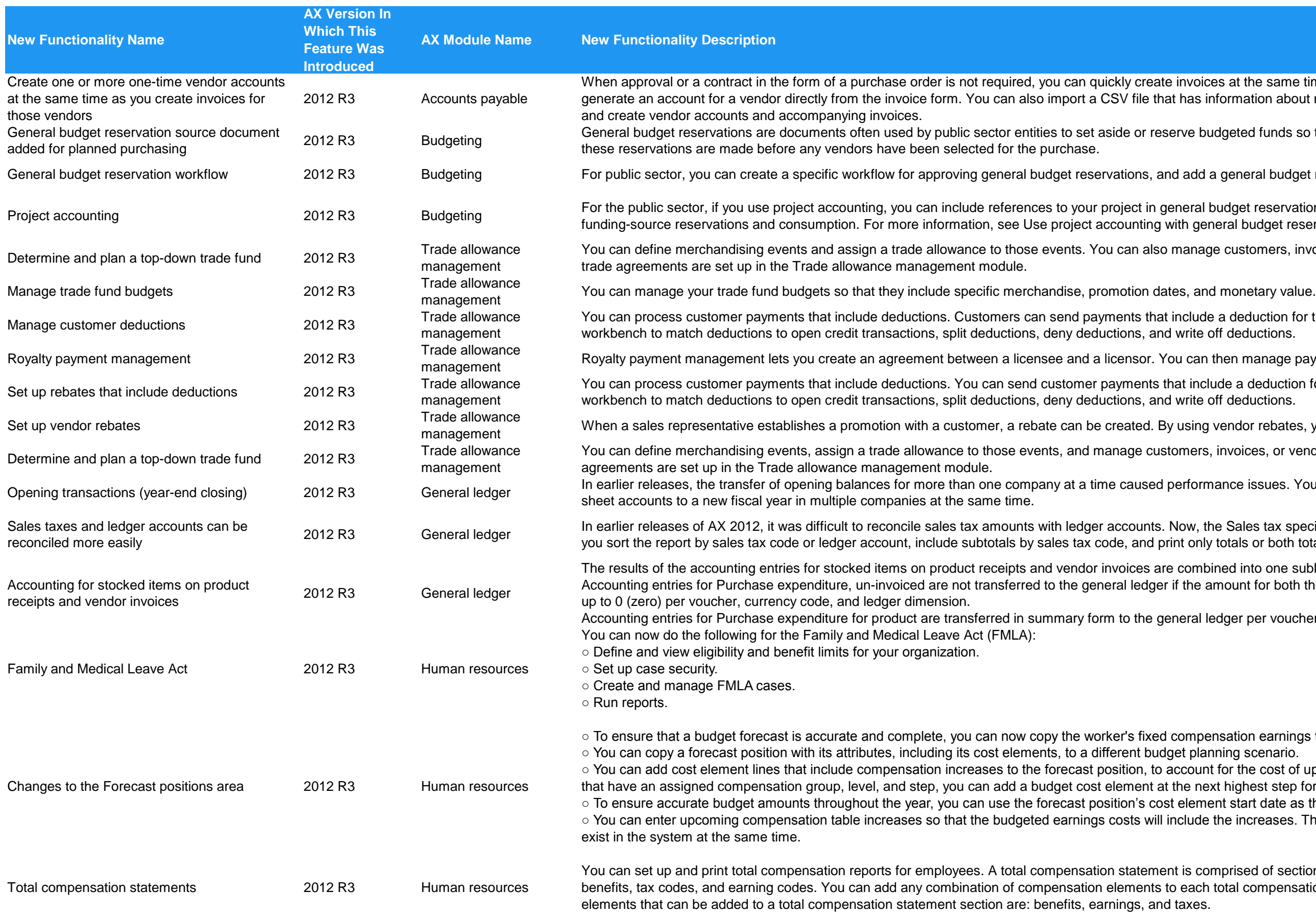

invoices at the same time as you create records for the vendors. You can has information about multiple one-time vendors and corresponding invoices,

rve budgeted funds so that they are not available for other purposes. Typically

l add a general budget reservation task to a purchase requisition workflow.

neral budget reservations. This can affect budgeting, committed costs, and ith general budget reservations (Public sector).

nanage customers, invoices, or vendors that are related to the agreement. New

nclude a deduction for the amount of a rebate. You use the deduction write off deductions.

u can then manage payments between the two parties.

at include a deduction for the amount of a rebate. You use the deduction write off deductions.

using vendor rebates, you can easily manage the discount process.

omers, invoices, or vendors that are related to the agreement. New trade

erformance issues. You can now transfer the opening balances for balance

low, the Sales tax specification by ledger account report includes options that let nt only totals or both totals and details.

combined into one subledger journal entry and voucher. f the amount for both the accounting currency and the reporting currency adds

heral ledger per voucher, currency code, and ledger dimension.

compensation earnings to the forecast position's earnings budget cost element. et planning scenario.

ccount for the cost of upcoming compensation increases. For forecast positions he next highest step for the same level.

element start date as the effective date of the budget plan line.

clude the increases. The original compensation table and the increased table

is comprised of sections which contain compensation elements such as each total compensation statement section. The three types of compensation

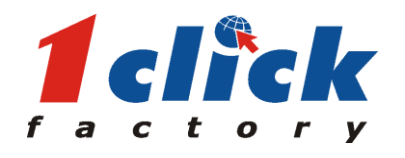

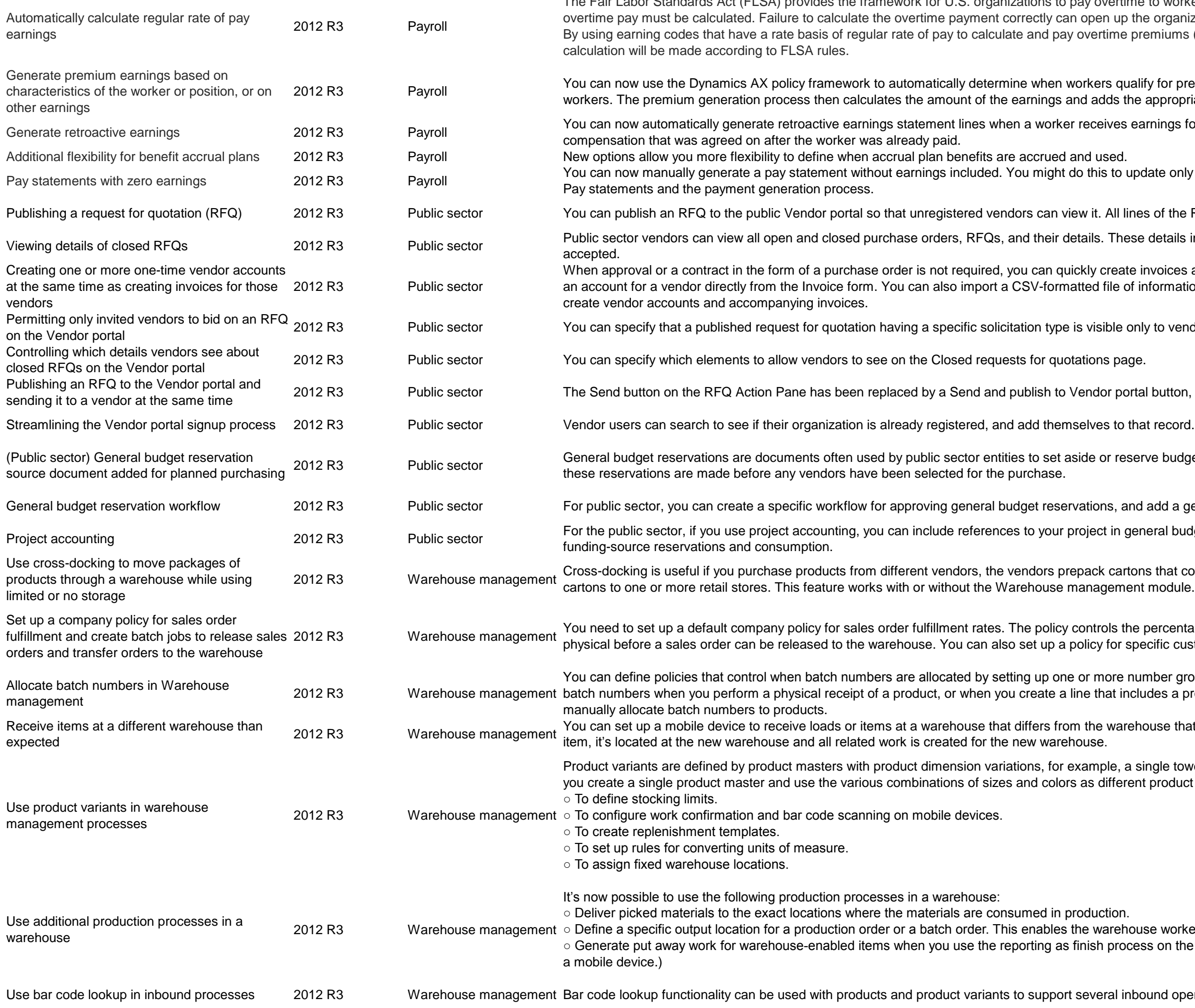

Fair Labor Standards Act (FLSA) provides the framework for U.S. organizations to pay overtime to workers. One part of FLSA defines the way that the premium portion of ne organization and its management team to significant fines and penalties. remiums (instead of a standard 1.5x or 2.0x overtime code), the premium

> ify for premium earnings such as shift differentials or certifications held by appropriate lines to worker pay statements.

arnings for past services at a new rate. An example might be an increase in

date only benefit or tax deductions and contributions. For more information, see

es of the RFQ are also sent to the vendors that are selected in the RFQ.

details include scoring information and award notes about bids that are

invoices at the same time as creating records for the vendors. You can generate information for multiple one-time vendors and corresponding invoices, and

ly to vendors who are included on the RFQ.

al button, allowing one-step distribution to vendors.

at record. This can streamline the signup process.

rve budgeted funds so that they are not available for other purposes. Typically

l add a general budget reservation task to a purchase requisition workflow.

neral budget reservations. This can affect budgeting, committed costs, and

ns that contain a mix of products or product variants, and you want distribute the<br>t module.

percentage of the total price or the quantity of an order that must be reserved ecific customers. Customer-specific policies override the default policy.

mber groups, and then assigning them to products. It's possible to allocate udes a product on a source document, such as a purchase order. You can also

iouse that was specified on the source document. When you receive the load or

ingle towel in different sizes and colors. Instead of creating multiple products, nt product variants. You can use product variants in the following processes:

ase worker to know exactly where to pick up the goods for put away work. ss on the Microsoft Dynamics AX client. (Previously you could only do this from

ound operations that are carried out by warehouse workers on mobile devices.

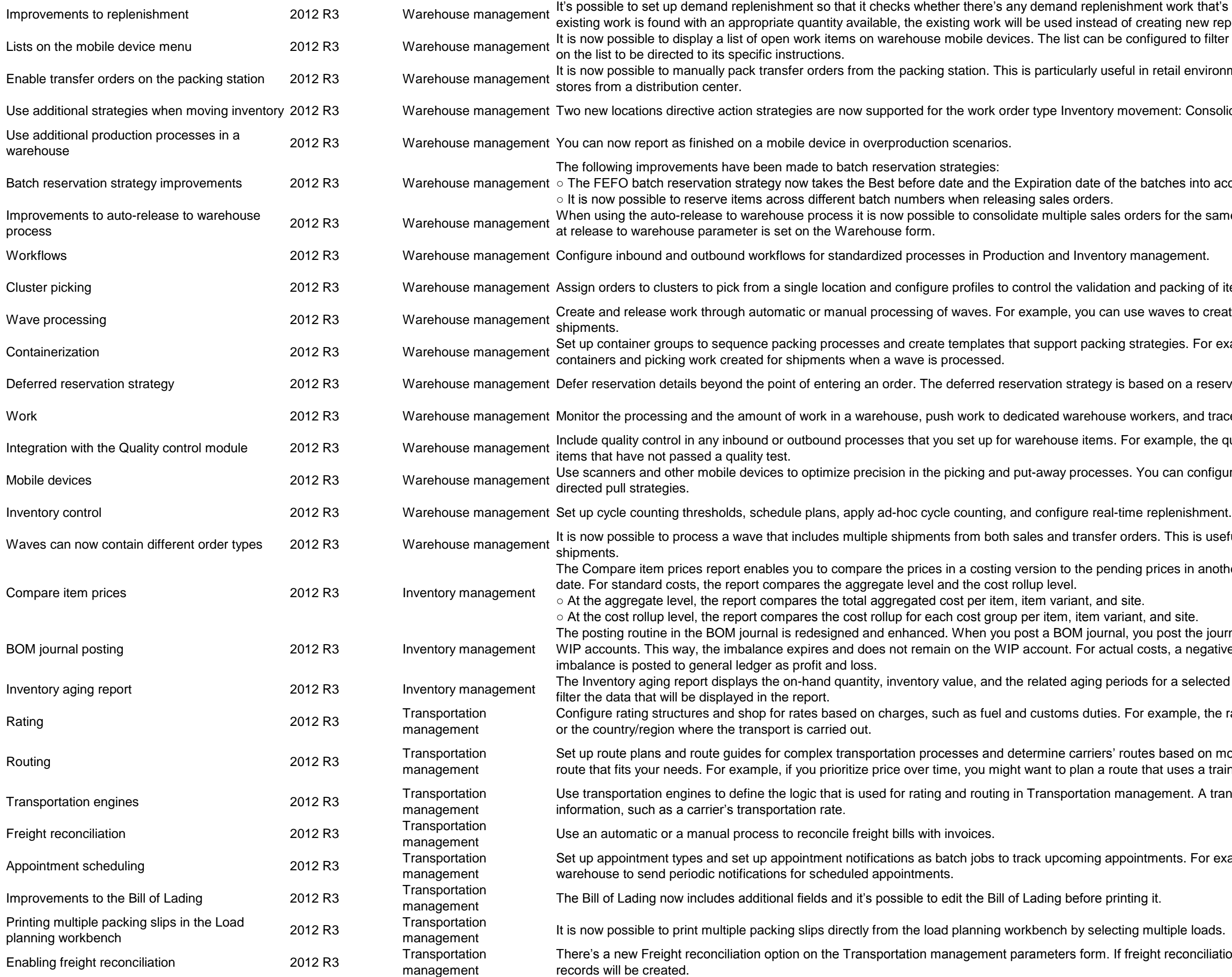

hment work that's been created in the same location that is not yet finalized. If of creating new replenishment work.

configured to filter on different fields and the user can select any work displayed

ul in retail environments where you want to pack cartons in order to refill retail

novement: Consolidate and Empty location with no incoming work.

ne batches into account.

orders for the same customer into a single shipment if the Consolidate shipment

n and packing of items into shipping containers.

use waves to create, process, and release picking work for outbound loads or

strategies. For example, by using automated containerization, you can have

based on a reservation hierarchy, which you can assign to inventory items.

workers, and trace completed work.

or example, the quality control features enable you to prevent reservation of

s. You can configure the flow for system-directed push strategies and user-

rders. This is useful when you are planning waves according to destinations of

ing prices in another costing version or to the active prices as per an effective

ant, and site.

, you post the journal to inventory profit and loss accounts instead of production al costs, a negative BOM journal leaves a balance on the WIP account. This

lods for a selected item or an item group. You can use the report parameters to

For example, the rate of an assignment can reflect the price of fuel in the state

butes based on mode. Based on the routing information, you can select the Ite that uses a train for transportation instead of an airplane.

anagement. A transportation engine can be used to calculate specific task

oointments. For example, you can create an appointment schedule for a

freight reconciliation is not used you can de-select this option and no freight bill

Demand forecasting is a set of tools that enable you to estimate future demand and create demand forecasts based on historical transaction data. The demand forecasting process

SQL Server Analysis Services cube.

cast data that is stored in the cube.

can use the forecast data as input to master planning.

ines how actual demand reduces the forecasted demand. You can use this

he customer forecast and the overall forecast. Master planning generates

hly the customer forecast. Master planning generates planned orders to cover

Ilendar work day or the current time. The current time option is used with the

hidden until bid tabulation starts.

You can filter on those categories to make finding documents easier.

Iternatives or changes to the requested item or service.

he numbers appear in all the RFQ-related documents.

you've specified on the RFQ lines.

ching one or more questionnaires to an RFQ at the header level, or requiring

een registered. You can communicate these changes through the Vendor portal

can better manage requisitions and communicate status.

ines on the RFQ are also sent to the vendors that are selected in the RFQ. I company. Rebate amounts can be based on the monetary value of the

ments that are associated with the product in a purchase order line. This

vill sign into the portal by using an email address from one of various providers, nticates the user through email.

rs, require specific fields in the signup forms, and specify levels of product eady registered and add themselves to that record. This can streamline the

your Active Directory domain by using one of the following types of accounts:

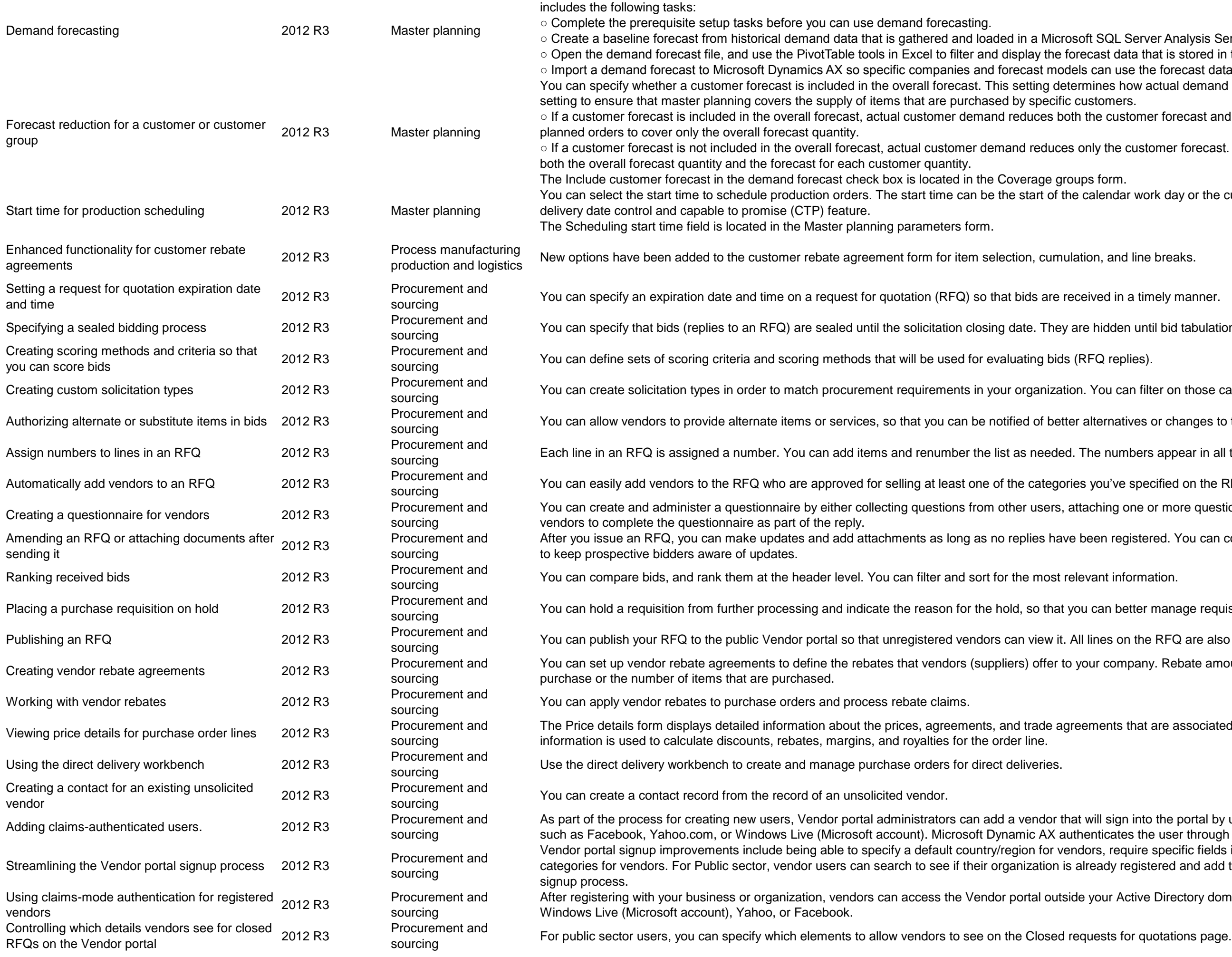

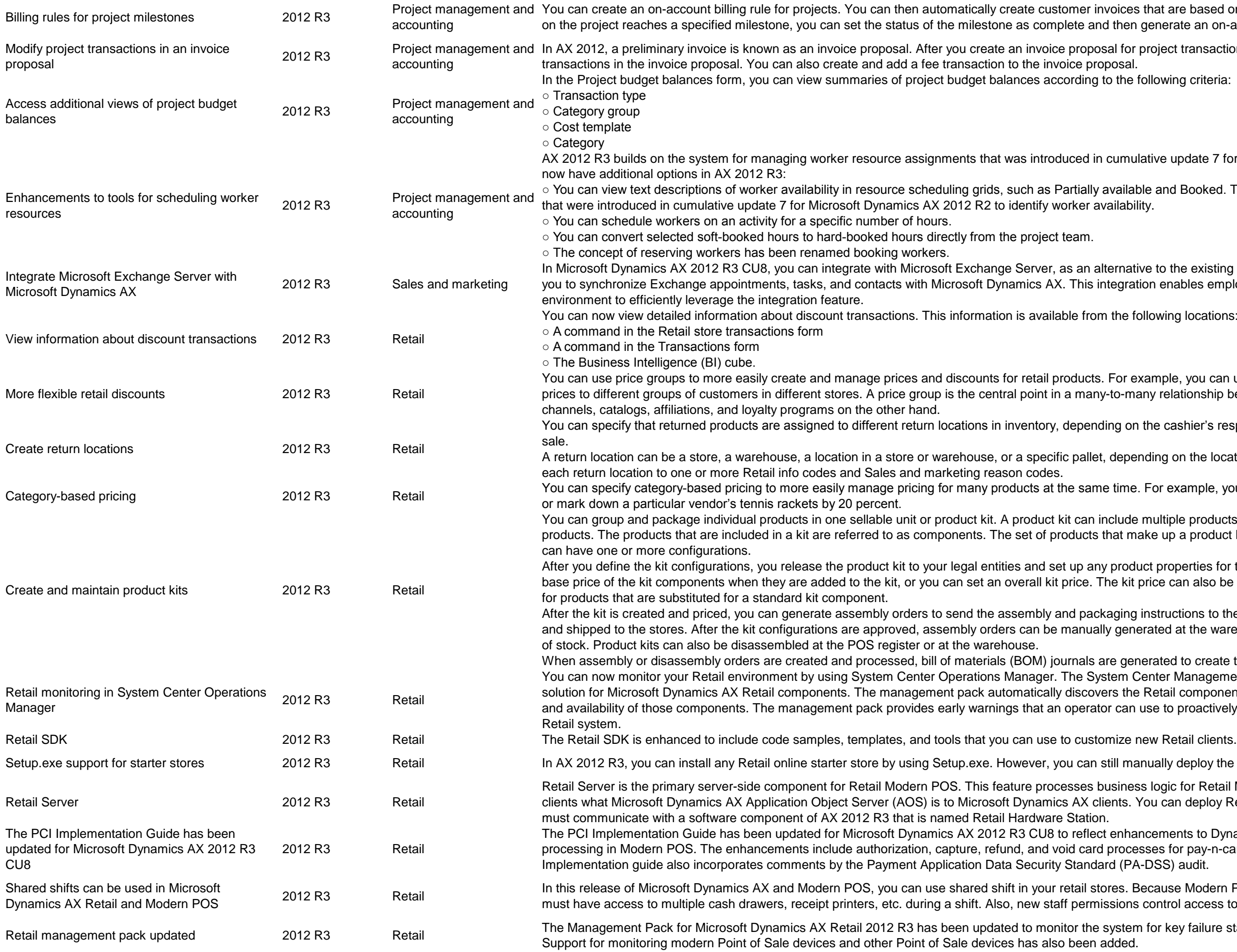

nvoices that are based on the project milestones that you specify. When work nd then generate an on-account invoice for the milestone.

In Ax 2012, and for project transactions, you can modify the sales price for the project

to the following criteria:

h cumulative update 7 for Microsoft Dynamics AX 2012 R2. Project managers

available and Booked. These text descriptions are used in addition to the colors

Ilternative to the existing Microsoft Outlook integration. This integration allows integration enables employees who work in a remote desktop or terminal server

m the following locations:

S. For example, you can use price groups to offer specific products at different ny-to-many relationship between prices and discounts on the one hand, and

ding on the cashier's response to info codes that are displayed at the point of

et, depending on the locations that your organization has set up. You can map

ne time. For example, you can apply a markup of 10 percent to children's shoes

include multiple products, variants of those products, and substitutes for any that make up a product kit are referred to as kit configurations. One product kit

ay product properties for the kit. You can price the kit by using the sum of the The kit price can also be adjusted at the time of sale if additional charges apply

kaging instructions to the warehouse, so that the kits can be picked, packed, ally generated at the warehouse or from a sales order if kit components are out

are generated to create the required inventory transactions.

ystem Center Management Pack for Retail in AX 2012 R3 provides a monitoring vers the Retail components in your environment, and monitors the configuration tor can use to proactively identify issues that can affect the availability of the

still manually deploy the starter stores by using Windows PowerShell.

business logic for Retail Modern POS. Retail Server is to Retail Modern POS. lients. You can deploy Retail Server in a store or in a data center. Retail Server

ct enhancements to Dynamics Online Payment Services online payment d processes for pay-n-carry transactions and customer orders. The PCI ard (PA-DSS) audit.

tores. Because Modern POS can run on Modern devices, multiple employees hissions control access to opening and closing shared shifts.

Retail management pays and Die Management Pack for All Retail components. Ax retail 2012 Retail components added to monitor the system for key failure states, and contained to monitor and components.

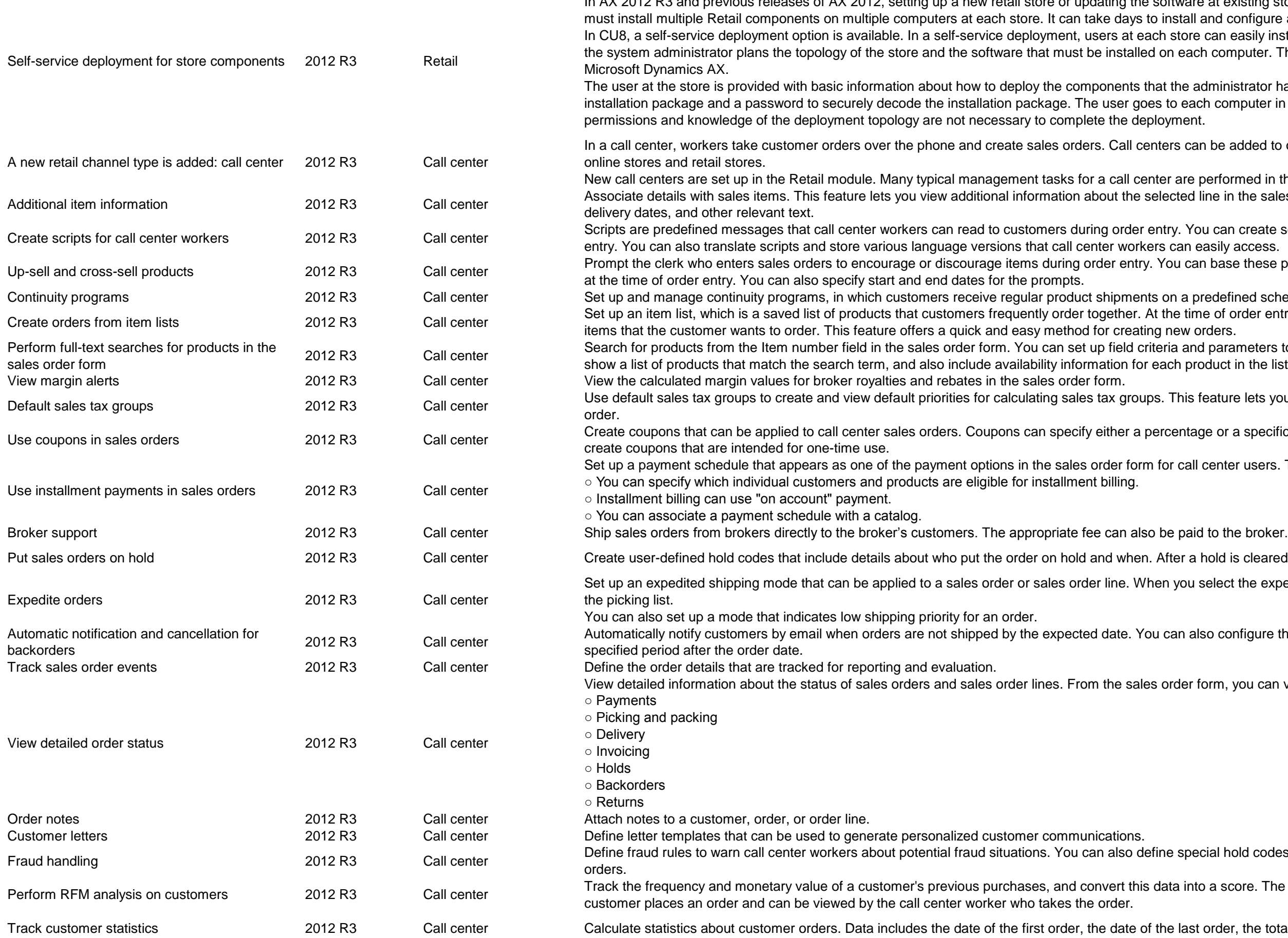

In AX 2012 R3 and previous releases of AX 2012, setting up a new retail store or updating the software at existing stores is a long and complicated process. A system administrator tall and configure all of the required components on all affected computers. tore can easily install the software that is required at the store. At headquarters, each computer. Then the system administrator enters deployment information in

> ne administrator has specified, including a URL where the user can download an each computer in the store and runs the installation package. Special

can be added to organization hierarchies, and can be managed together with

are performed in the Call center module. ted line in the sales order form, such as images, purchase order information,

You can create scripts that appear in the sales order form at the time of order an easily access.

can base these prompts on single items or item combinations that are entered

a predefined schedule.

e time of order entry, a call center worker can open an item list and select the<br>ew orders.

and parameters to determine how the search is performed. The search results product in the list.

is feature lets you match address fields to the appropriate tax group for each

ntage or a specific amount that is subtracted from the order total. You can also

call center users. The following new features have been added:

r a hold is cleared, the order is automatically sent for picking and shipment.

ou select the expedited mode, the order or order line is flagged as expedited in

n also configure the system to cancel orders that are not shipped within a

der form, you can view status information for the following areas:

special hold codes that are automatically or manually applied to suspicious into a score. The score is displayed in the sales order form whenever the last order, the total amount that has been invoiced, and the total returns.

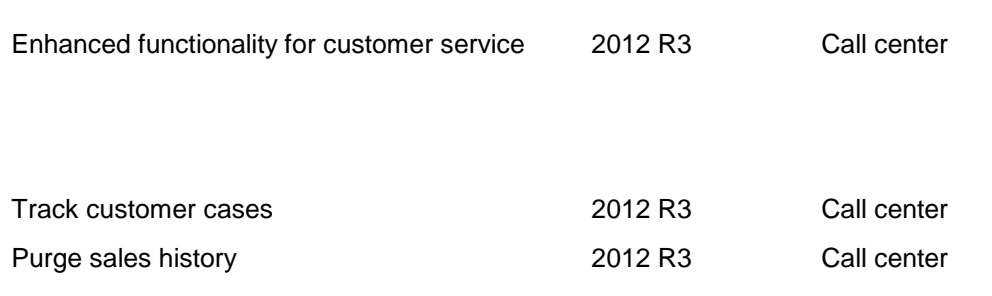

Use the following new customer service features in a call center:

○ Import a file that indicates duplicate customers.

○ Import lists of business relations or business prospects.

○ Import a change-of-address file. You can inactivate invalid addresses and update addresses.

○ Use the new customer service form to perform the following tasks:

- Search for customers by keyword, telephone number, sales order, or customer account number. You can use wildcard characters in customer searches.

- View detailed customer information, such as contact information, notes, sales order lines, and events.

- Track and fulfill customer requests for catalogs.

This feature adds hot alerts to case management. Customer-specific hot alerts automatically prompt the call center user when important customer-specific information is available. Delete old sales orders for a call center. You can still view the sales order numbers and a summary of the details for each sales order.